Redirection des entrées/sorties

- ■Quand on tape la commande **ls** elle produit un affichage sur le terminal.
	- Cet affichage provient du flux de sortie **stdout** du programme **ls**.
	- Par défaut le shell connecte **stdout** à l'écran du terminal.
	- Il y a un deuxième flux de sortie **stderr** pour les messages d'erreur. Par défaut il est aussi connecté à l'écran.
- ■On peut rediriger la sortie de la commande **ls** dans un fichier en ajoutant le symbole **>** et le nom du fichier.
	- Rien ne sera affiché à l'écran (sauf s'il y a une erreur).
	- La sortie se trouvera dans le fichier.

ls Écran stdout stderr

#### $$ 1s > fich1$

\$"**ls**

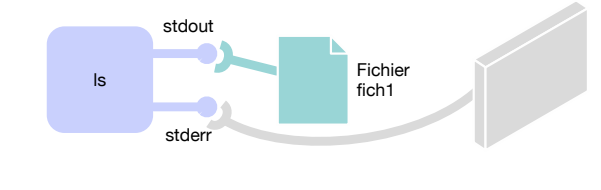

Administration Système | Les bases de la ligne de commande Unix | Année académique 2014/15 (C) 2015 Marcel Graf

HEIG-VD | TIC – Technologies de l'Information et de la Communication

# Le shell

**51**

Redirection des entrées/sorties

- La commande **wc** sert à compter les lignes, les mots et les caractères dans un texte.
	- La commande attend que l'utilisateur saisisse le texte au clavier. Après un Ctrl-D pour signaler la fin du texte la commande affiche le résultat.
	- Par défaut le shell connecte le flux d'entrée **stdin** du programme **wc** au clavier du terminal.
- On peut rediriger l'entrée de la commande **wc** afin que la lecture se fasse sur un fichier en ajoutant le symbole **<** et le nom du fichier.
	- La commande ne va plus attendre une saisie de l'utilisateur.
	- Le texte sera lu du fichier.

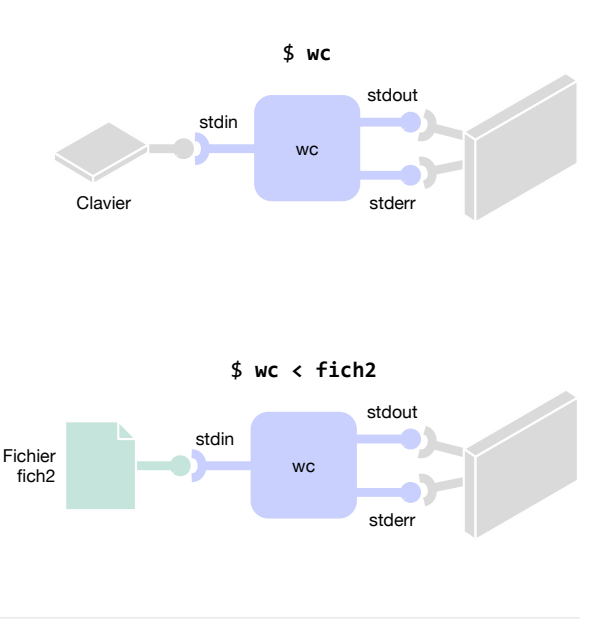

Administration Système | Les bases de la ligne de commande Unix | Année académique 2014/15 (C) 2015 Marcel Gra

Redirection des entrées/sorties

■On peut combiner la redirection de l'entrée et de la sortie sur la même commande.

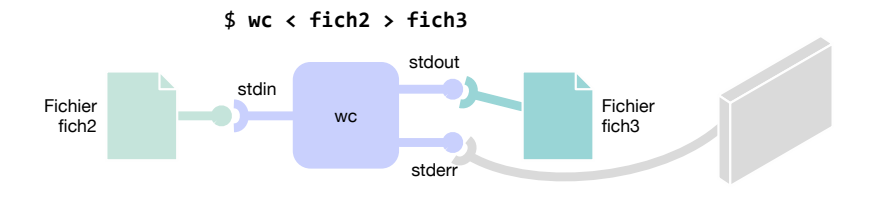

■ NB: On peut mettre les redirections n'importe où, commande équivalente **> fich3 < fich2 wc**

Administration Système | Les bases de la ligne de commande Unix | Année académique 2014/15 (C) 2015 Marcel Graf **53**

HEIG-VD | TIC – Technologies de l'Information et de la Communication

# Le shell

Redirection des entrées/sorties — Les tubes

- Un tube *(pipe)* est une zone mémoire permettant à deux programmes de communiquer. L'objectif est de faire agir une commande sur le résultat d'une autre sans fichiers intermédiaires.
- Le symbole **|** placé entre deux commandes redirige la sortie standard **stdout** de la première sur l'entrée standard **stdin** de la seconde grâce à un tube.

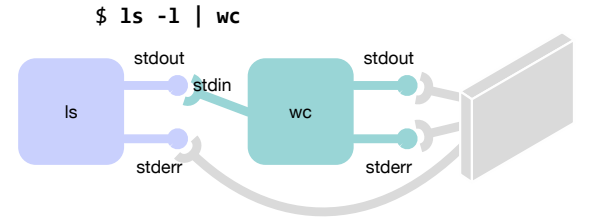

Redirection des entrées/sorties — Les commandes filtres

- Certaines commandes sont conçues pour être utilisées comme filtre dans une séquence de commandes connectées par des tubes.
	- wc Compter les lignes, mots et caractères
	- sort Trier des données
	- uniq Supprimer des doublons
	- grep Extraire des lignes avec des critères de recherche
	- sed Substituer des chaînes de caractère ■ cut — Découper des lignes en champs
- grep stdin stderr

stdout

- head Extraire les premières lignes
- tail Extraire les dernières lignes
- ...

**55**

Administration Système | Les bases de la ligne de commande Unix | Année académique 2014/15 (C) 2015 Marcel Graf

HEIG-VD | TIC – Technologies de l'Information et de la Communication

### Le shell

Redirection des entrées/sorties — Les pipelines

- ■À partir de commandes simples on peut construire des pipelines de traitement complexes.
- ■Pour alimenter le pipeline on peut utiliser une redirection de l'entrée depuis un fichier ...
- **... et le résultat final peut être redirigé vers un autre fichier.**
- ■Exemple : Chercher dans un dictionnaire anglais tous les mots d'origine française et afficher les dix premiers.

\$"**grep%french%<%dict.txt%|%cut%2d%'%'%2f%1%|%head**

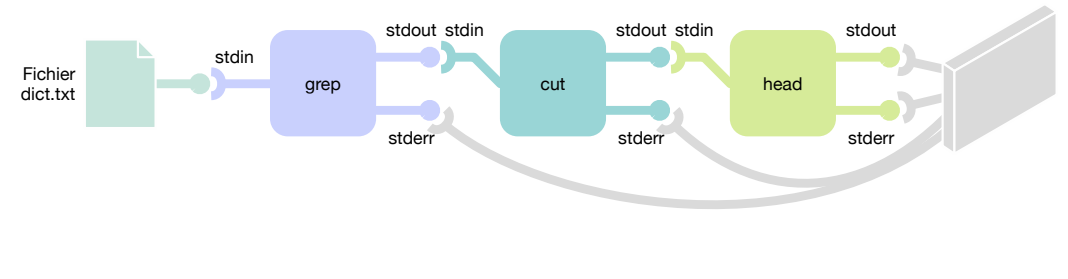

**56**

Redirection des entrées/sorties — Précisions

- La redirection de la sortie avec **>** va écraser le fichier s'il existe déjà !
	- Pour éviter cela utiliser la variante avec double **>>**. La sortie sera ajoutée à la fin du fichier.
	- Si le fichier n'existe pas encore il sera créé.

\$ **date > who.log** \$ **who >> who.log**

■Pour rediriger la sortie d'erreurs standard **stderr** utiliser la notation **2>**

■ Il ne doit pas y avoir d'espace entre le **2** et le **>**

\$ **ls 2014-03-?? > march2014.txt 2> errors.txt**

■ Parfois on souhaite supprimer complètement les messages d'erreur. Dans ce cas rediriger la sortie d'erreurs standard dans **/dev/null**. **/dev/null** est un pseudo-fichier qui absorbe et vaporise toutes les données qu'on lui donne.

\$ **ls 2014-03-?? > march2014.txt 2> /dev/null**

**57**

Administration Système | Les bases de la ligne de commande Unix | Année académique 2014/15 (C) 2015 Marcel Graf

HEIG-VD | TIC – Technologies de l'Information et de la Communication

# La ligne de commande Unix

Les outils pour la manipulation de fichiers de texte — Recherche de lignes — **grep**

- La commande **grep** parcourt les fichiers pour chercher un motif. Elle émet seulement les lignes contenant le motif et supprime le reste.
- On donne les fichiers à chercher en derniers paramètres. Si on les omet, **grep** lit l'entrée standard.
- Le motif peut contenir des métacaractères
	- **.** représente un caractère quelconque
	- **[**...**]** représente un caractère quelconque dans l'ensemble défini entre [ et ].
	- **[^**...**]** représente un caractère quelconque hors de l'ensemble.
		- Un ensemble est défini par une liste de caractères (**[aeiouy]**) ou un intervalle (**[0-9]**) ou toute combinaison des deux (**[ab0-9AB]**).

\$ **cat to\_be.txt** To be, or not to be, that is the question-Whether 'tis Nobler in the mind to suffer The Slings and Arrows of outrageous Fortune, Or to take Arms against a Sea of troubles, \$ **cat to\_be.txt | grep or** To be, or not to be, that is the question-The Slings and Arrows of outrageous Fortune, \$

- **\*** Répétition du motif précédant l'astérisque de 0 à n fois, par exemple **a\*** remplace **a**, **aa**, **aaa**, ...
- **^** La chaîne recherchée devra être en début de ligne
- **\$** La chaîne recherchée devra être en fin de ligne
- Pour éviter que le shell interprète les métacaractères il faut mettre le motif entre apostrophes : **grep 'Chapter [0-9]'**

Administration Système | Les bases de la ligne de commande Unix | Année académique 2014/15 (C) 2015 Marcel Gra

Les outils pour la manipulation de fichiers de texte — Recherche de lignes — **grep**

#### ■Quelques options utiles

- **-i** : ne différencie pas les minuscules et les majuscules
- **-v** : effectue la recherche inverse : toutes les lignes ne correspondant pas aux critères sont affichées
- **-c** : ne retourne que le nombre de lignes trouvées sans les afficher
- **-n** : affiche le numéro de ligne pour chaque ligne trouvée

**59**

Administration Système | Les bases de la ligne de commande Unix | Année académique 2014/15 (C) 2015 Marcel Gra

HEIG-VD | TIC – Technologies de l'Information et de la Communication

# La ligne de commande Unix

Les outils pour la manipulation de fichiers de texte — Sélection de colonnes et champs — **cut**

- La commande **cut** permet de sélectionner des colonnes et des champs dans un fichier. Elle émet seulement les éléments sélectionnés et supprime le reste.
	- Colonnes : On considère que le premier caractère dans une ligne est dans la colonne 1, le deuxième dans la colonne 2, et ainsi de suite. On peut sélectionner
		- une colonne seule : **-c2**
		- une plage : -**c2-4** pour les colonnes 2, 3 et 4.
			- les premières colonnes : **-c-3** pour les trois premières colonnes,
			- les dernières colonnes : **-c4-** pour les dernières colonnes à partir de la colonne 4.
		- une liste de colonnes : **-c1,3,6**
		- les trois notations combinées : **-c1-3,5,6,12-**
	- Champs : On considère que le texte contient un caractère qui sépare des champs (séparateur).
		- Par défaut, le séparateur est la tabulation. Pour le changer utiliser l'option **-d** : Par exemple **-d ' '** pour mettre l'espace comme séparateur.
		- La sélection des champs se fait avec l'option **-f** en utilisant la même syntaxe comme pour les colonnes : **-f2** pour un champ seul, **-f2-4** pour les champs 2, 3 et 4, et ainsi de suite.
- ■S'il n'y a pas de caractère séparateur dans une ligne, **cut** émet toute la ligne.

HEIG-VD | TIC – Technologies de l'Information et de la Communication

#### La ligne de commande Unix

Les outils pour la manipulation de fichiers de texte — Sélection de colonnes et champs — **cut**

■Exemple : On suppose un fichier contenant des commandes de clients. Chaque ligne contient la date de la commande, le nom du client, l'article commandé et le prix.

```
$	cat	orders.txt
2014-03-11	Jones	Apples	23.45
2014-03-11	Smith	Apples	12.33
2014-03-12	Taylor	Oranges	18.20
2014-03-12	Jones	Bananas	4.88
2014-03-13	Taylor	Apples	33.30
$
```
■ Les champs sont séparés par des espaces. Sélectionner les articles (3ème champ)

```
$	cat	orders.txt	|	cut	-d	'	'	-f3
Apples
Apples
Oranges
Bananas
Apples
$
```
**61**

Administration Système | Les bases de la ligne de commande Unix | Année académique 2014/15 (C) 2015 Marcel Graf

HEIG-VD | TIC – Technologies de l'Information et de la Communication

### La ligne de commande Unix

Les outils pour la manipulation de fichiers de texte — Décompte de lignes — **wc**

- La commande **wc** *(word count)* permet de compter les lignes, les mots et les caractères d'un fichier.
- ■Appelée sans options la commande affiche trois nombres :
	- le nombre de lignes
	- le nombre de mots
	- le nombre de caractères
- Dans les scripts on veut souvent afficher seulement un nombre. Alors utiliser les options
	- **-l** : affiche le nombre de lignes
	- **-w** : affiche le nombre de mots
	- **-c** : affiche le nombre d'octets
	- **-m** : affiche le nombre de caractères

Les outils pour la manipulation de fichiers de texte — Tri de lignes — **sort**

- La commande **sort** permet de trier les lignes d'un fichier. On peut spécifier quels champs doivent être utilisés pour le tri (critère de tri).
	- Appelée sans options la commande par défaut
		- applique un critère de tri qui est le contenu entier de la ligne
		- suppose que le critère de tri est un texte et non pas une valeur numérique
		- trie en ordre croissant.
	- Critère de tri : On spécifie un ou plusieurs champs qui déterminent l'ordre du tri. Utiliser l'option **-k** pour donner le critère de tri :
		- **-k2** pour le champ 2
		- **-k2,4** pour le champ 2, 3 et 4
		- Si les champs sont numériques, ajouter un **n** : **-k5n** pour le champ 5 interprété comme valeur numérique
- Pour trier en ordre inverse ajouter un **r** : **-k5nr** pour le champ 5 numérique en ordre décroissant
- On appelle l'option **-k** la *clé primaire*. S'il y a égalité dans les valeurs de la clé, on peut spécifier une *clé secondaire* (en répétant l'option **-k** avec d'autres champs) qui détermine l'ordre pour ces lignes. On peut aussi spécifier une *clé tertiaire*, et ainsi de suite.
- Par défaut la commande considère un champ tout ce qui est séparé par un ou plusieurs whitespace.
	- Pour utiliser un autre caractère utiliser l'option **-t**, par exemple **-t '**<tab>**'** (pour insérer le caractère tab dans la commande il faut taper **Ctrl-V** puis la touche **Tabulation**).

**63**

Administration Système | Les bases de la ligne de commande Unix | Année académique 2014/15 (C) 2015 Marcel Graf

HEIG-VD | TIC – Technologies de l'Information et de la Communication

# La ligne de commande Unix

Les outils pour la manipulation de fichiers de texte — Tri de lignes — **sort**

#### ■Exemple : Trier les commandes par article

\$ **cat orders.txt | sort -k3** 2014-03-11 Smith Apples 12.33 2014-03-11 Jones Apples 23.45 2014-03-13 Taylor Apples 33.30 2014-03-12 Jones Bananas 4.88 2014-03-12 Taylor Oranges 18.20 \$

■ Trier les commandes par prix (champ numérique) en ordre décroissant

\$ **cat orders.txt | sort -k4nr** 2014-03-13 Taylor Apples 33.30 2014-03-11 Jones Apples 23.45 2014-03-12 Taylor Oranges 18.20 2014-03-11 Smith Apples 12.33 2014-03-12 Jones Bananas 4.88 \$

**64**

Les outils pour la manipulation de fichiers de texte — Suppression des doublons — **uniq**

- La commande **uniq** est surtout utile pour agir sur le résultat de la commande **sort**. Elle permet de supprimer les doublons et compter les occurrences des valeurs.
	- Appelée sans options la commande remplace toute ligne répétée par une seule.
		- C'est utile pour produire une liste de valeurs uniques
	- Pour compter les occurrences des valeurs, utiliser l'option **-c**

**65**

Administration Système | Les bases de la ligne de commande Unix | Année académique 2014/15 (C) 2015 Marcel Graf

HEIG-VD | TIC – Technologies de l'Information et de la Communication

# La ligne de commande Unix

Les outils pour la manipulation de fichiers de texte — Suppression des doublons — **uniq**

■Exemple : Afficher une liste unique des articles qui surviennent dans les commandes

```
$	cat	orders.txt	|	cut	-d	'	'	-f3	|	sort	|	uniq
Apples
Bananas
Oranges
$
```
■Exemple : Compter le nombre de commandes effectuées par chaque client

```
$	cat	orders.txt	|	cut	-d	'	'	-f2	|	sort	|	uniq	-c
       						2	Jones
       						1	Smith
       2 Taylor
$
```
Les outils pour la manipulation de fichiers de texte — Remplacement de caractères — **tr**

- La commande tr permet de substituer des caractères à d'autres et n'accepte que des données provenant du canal d'entrée standard, pas les fichiers.
	- **tr** [options] original destination
	- L'original et la destination représentent un ou plusieurs caractères. Les caractères originaux sont remplacés par les caractères de destination dans l'ordre indiqué. Les crochets permettent de définir des plages.
- ■Exemple : Remplacer les espaces par des double points

```
$	cat	orders.txt	|	tr	'	'	':'
2014-03-11:Jones:Apples:23.45
2014-03-11:Smith:Apples:12.33
2014-03-12:Taylor:Oranges:18.20
2014-03-12:Jones:Bananas:4.88
2014-03-13:Taylor:Apples:33.30
$
```
■Quelques options utiles :

**67**

- **-s** (squeeze) : Si le caractère est répété les répétitions sont supprimées. Utile pour supprimer plusieurs espaces.
- Administration Système | Les bases de la ligne de commande Unix | Année académique 2014/15 (C) 2015 Marcel Graf

HEIG-VD | TIC – Technologies de l'Information et de la Communication

#### La ligne de commande Unix

Les outils pour la manipulation de fichiers de texte — Téléchargement du web — **curl**

- La commande **curl** permet de télécharger des pages HTML et des fichiers du web.
	- **curl** [options] [URL...]
- ■Appelée sans options avec un URL seulement la commande télécharge la page ou le fichier demandé et l'envoie sur la sortie standard.
	- **curl 'http://www.heig-vd.ch/'** : Télécharge la home page de l'HEIG-VD et l'envoie sur la sortie standard
	- Souvent les URL contiennent des caractères que le shell pourrait interpréter comme méta-caractères. Prendre l'habitude d'envelopper les URL par des apostrophes **' '**.
- ■Quelques options utiles :
	- **-O** : Stocker le résultat dans un fichier nommé comme le fichier demandé (dernière partie de l'URL).
	- **-o** fichier : Stocker le résultat dans le fichier spécifié.